# SAMICK

SG110

Owner's Manual

# SAFETY PRECAUTIONS AND INSTRUCTIONS

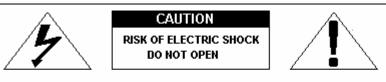

CAUTION: TO REDUCE THE RISK OF ELECTRIC SHOCK, DO NOT REMOVE COVER. NO USER SERVICEABLE PARTS INSIDE. REFER SERVICING TO QUALIFIED PERSONNEL.

# **WARNING**

Make sure that the voltage set is suitable for the instrument (the voltage is indicated next to the power inlet).

When using electric products, always follow basic precautions, including the following:

- 1 Read all of these instructions before using the product.
- 2 To reduce the risk of injury, close supervision is necessary when the product is used near children.
- Do not use this product near water for example, near a bathtub, washbowl, kitchen sink, in a wet basement, near a swimming pool, or the like.
- This product, either alone or in combination with an amplifier and headphones, or speakers may be capable of producing sound levels that could cause permanent hearing loss. Do not operate for a long period of time at a high volume level, or at a level that is uncomfortable. If you experience any hearing loss, or ringing in your ears, you should consult an audiologist.
- 5 The product should be located so that its location, or position, does not interfere with proper ventilation.
- This product should only be located away from heat sources such as radiators, heat registers, and other products that cause heat.
- The product should be connected only to the type of power supply described in the operating instructions, or as marked on the product.
- This product may be equipped with a polarised plug. This is a safety feature. If you are unable to insert the plug into the outlet, contact an electrician to replace your obsolete outlet. Do not defeat the safety purpose of the plug.
- The power-supply cord of the product should be unplugged from the outlet when left unused for a long period of time. When re-plugging unit, turn on the instrument and leave on for 3-5 hours to recharge internal battery. The battery may need to be replaced after two or three years of use.
- 10 Care should be taken so that objects do not fall, and liquids are not spilled, into the cabinet through openings.
- 11 The product should be serviced by qualified personnel when:
  - a The power-supply cord or the plug has been damaged; or
  - b Objects have fallen, or liquid has been spilled, into the product, or
  - c The product has been exposed to rain, or
  - d The product does not appear to operate normally, or exhibits a marked change in performance, or
  - e The product has been dropped, or the cabinet damaged
- Do not attempt to service the product beyond that described in the maintenance instructions. All other servicing should be referred to qualified service personnel.

#### **GROUNDING INSTRUCTIONS**

This product must be grounded (earthed). In the event of a malfunction or breakdown, grounding provides a path of least resistance for electric current to reduce the risk of electric shock. This product is equipped with a cord having an equipment-grounding conductor and a grounding plug. The plug must be plugged into an appropriate outlet that is properly installed and grounded in accordance with the local codes and regulations.

#### DANGER

Do not modify the plug provided with the product - if it will not fit - have a proper outlet installed by a qualified electrician.

# TEMPO / VALUE DISPLAY

The messages contained in the Display may not always match the display pages They are merely examples of the many features of the product.

#### DISCLAIMER

The information contained in this manual has been very carefully revised. Due to the constant effort to improve the product, the product specifications might differ to those in the manual. The specifications are subject to modification without prior notice.

#### TAKING CARE OF YOUR INSTRUMENT

Your instrument is a fine instrument and deserves careful treatment.

Follow carefully the next few points, to keep it at it's best for many years.

- Never open the case and touch the internal circuits.
- Always switch the power Off after use.
- Use a cloth or a damp sponge. If the dirt is particularly persistent, use a neutral detergent to remove it. Never use solvents or alcohol.
- Do not place your instrument near electric motors, neon or fluorescent lamps as these may generate disturbances.
- In most cases you just need to change the position of the instrument to avoid interference.
- Keep your instrument away from dusty environments, high humidity, and high temperatures.
- Do not use on the same AC outlet with electrical appliances, neon lights or variable lighting system.
- Before turning on the instrument, make sure that any external amplifier and speaker system that you have connected to your instrument are turned off.
- Computer controlled instruments can be interrupted by spikes, surges and dropouts on the power line. If your instrument stops working because of a power line disturbance, switch it off for a few seconds and then switch it on again.
- Never disconnect the power cable without turning the power switch off.

## POWER SUPPLY

Plug the DC output cable from the power adapter into DC IN jack in the rear panel of your instrument, then plug the AC cable of your power adapter into a convenient wall AC power socket. Turn on the instrument by pressing the POWER ON/OFF switch located in the back panel. Set the MASTER VOLUME to the desired level. The MASTER VOLUME controls the overall volume for the entire instrument.

#### USING HEADPHONES OR AN EXTERNAL SOUND SYSTEM

A standard stereo headphone can be plugged into the PHONES socket for private practice or latenight playing. The internal speaker system is automatically switched off, when the headphone is plugged into the PHONE socket. There are two sockets available in the rear panel and allow the use of two headphone at the same time.

The LINE OUT (Left and Right) sockets can be used to deliver the output of the sound to an external amplifier, stereo sound system, mixing console or tape recorder.

# SUSTAIN PEDAL (supplied) – SDP 30 only.

The SDP 30 is supplied with a Sustain pedal.

Connect it to the Pedal Input number 2 to obtain the Sustain effect when used. It has the same function as the "sustain" pedal on the piano.

It provides sustain and lets the sound slowly decay after the keys have been released.

# SOFT/SOSTENUTO/SUSTAIN PEDAL (optional) - SDP 30 only

If necessary the SDP 30 can be used with an optional 3 Pedals pedal board. Insert the mono jack to the Pedal Input number 1 and the stereo jack in the Pedal Input 2.

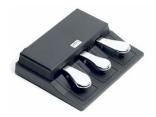

The instrument works now with a set of three pedals giving the following functions:

SOFT: gives the piano voices a "softer" sound.

SOSTENUTO: this allows only the notes pressed on the keyboard before the Sostenuto pedal

is activated to sustain and no subsequent notes played afterwards.

SUSTAIN: has the same function as the "sustain" pedal on the piano. It provides sustain

and lets the sound slowly decay after the keys have been released.

NOTE: The SG 310 and the SDP31 have as standard the 3 pedals assembly built in

their own cabinet.

#### SLIDER CONTROLS

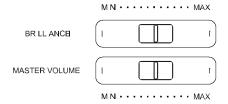

The Master Volume slider controls the overall volume of the instrument. It control the volume also when connected to an headphone set. Moving the slider to the right it will make the sound lauder, moving it to the left it will make the sound softer.

The Brilliance Control slider control adjusts the brightness of the sound. Moving the slider to the right it will make the sound brighter, moving it to the left it will make the sound mellower.

#### PANEL DISPLAY INDICATIONS

Your instrument features a large multi-function display (INFORMATION DISPLAY) that shows all the important settings for the instrument. At power up it shows:

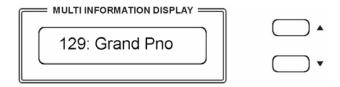

# **DEMO SONGS**

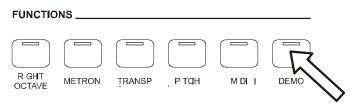

There are 26 demo songs in the internal memory. Listen to the pre-programmed demonstration songs and they will give you a good idea of what the instrument can do.

- With the Power ON and Set the Master Volume at half way.
- Press the [DEMO] to activate the DEMO function. The name of the selected DEMO will appear on the INFORMATION DISPLAY. You can select the demo songs by using the [△][∨] buttons.
- Press [DEMO] button again to stop the DEMO song.

# SELECTING AND PLAYING THE VOICES

Your instrument has 476 sounds in the internal sound library numbered from 01 to 476, and 8 Drum Kits numbered from 477 to 484. Sound 485 is the SOUND EFFECT bank preset.

The available sounds can be played in three different modes: Right 1, Right 2 and Left.

Right 1 - plays a single voice over the entire range of the keyboard.

Right 2 - mixes two different voices together (Layers) for rich, complex sounds.

Left - allows the player to select a Left sound and/or a Bass sound for the Left part and up to two sounds for the Right part of the keyboard.

The complete list of the available Sounds is available in the SOUND LIST pages at the end of this manual.

The first 128 sounds are listed according to the GM sound list from 1 to 128. From 129 to 476 the sounds are listed according to the SAMICK XM Sound List that incorporates all the GM sounds plus all SAMICK sound variations.

In GM mode the instrument allows the player to select the sounds according to the GM mapping and most of the players remember the sound numbers and therefore may be easier for them.

In the XM mode the complete sound list is available including not only all the GM sounds but also the many sound variations specially developed by the SAMICK musicians team.

#### **VOICE SECTION**

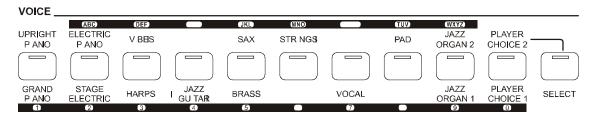

To select the sounds listed below the sound buttons make sure that the SELECT button is switched Off. To select the sounds listed above the sound buttons make sure that the SELECT button is switched On.

It is also possible to play two sounds at the same time, for example GRAND PIANO and SLOW STRINGS.

- To select the GRAND PIANO sound press and hold the related button.
- While holding down the GRAND PIANO button also press the SLOW STRINGS button.

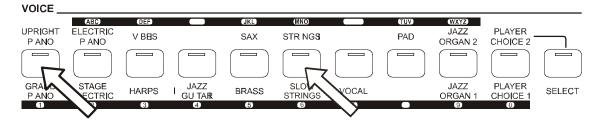

The two sounds are now selected and they can be played at the same time.

The Grand Piano sound is considered to be the MAIN sound and will be played at full volume.

It is also possible to play two sounds at the same time, selecting them from the top and the bottom row, for example STAGE ELECTRIC and PAD.

- To select the STAGE ELECTRIC sound press and hold the related button.
- While holding down the STAGE ELECTRIC button also press the SELECT button to select the upper row.

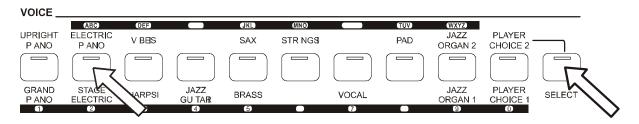

- Release now the SELECT button and while holding the STAGE ELECTRIC button press the PAD button.

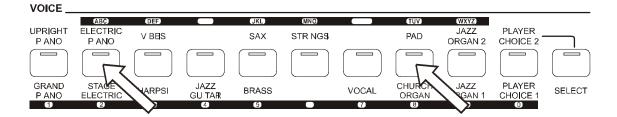

The two sounds are now selected and they can be played at the same time. It is possible to change the balance using the  $[\wedge]$  and  $[\vee]$  buttons.

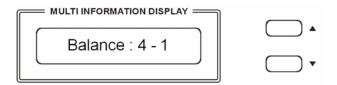

The Value 4 refers to the STAGE ELECTRIC volume and the value 1 refers to the PAD sound. Use the  $[\land]$  and  $[\lor]$  buttons it is possible to balance the two sounds according to the following table.

| 4 – 1 | 4 - 2 | 4 - 3 | 4 - 4 | 3 - 4 | 2 - 4 | 1 – 4 |
|-------|-------|-------|-------|-------|-------|-------|

#### PLAYER CHOICE

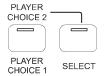

In this two buttons it is possible to load any of the internal sounds available in the instrument. If the SELECT button Led is Off you can select PLAYER CHOICE 1. If the SELECT button Led is On you can select PLAYER CHOICE 2.

How to select a new Player Choice sound:

- Press and hold the PLAYER CHOICE 1 button until the display shows:

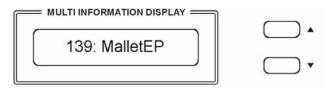

- Use the [\lambda] and [\lambda] buttons it is possible to change the sound while its number is blinking with any one of the available sounds in the Voice List of the instrument. It is of course possible to directly digit the number of the new desired sound using the numeric keypad buttons.
- To select a new Player Choice 2 sound press the SELECT button On and press and hold the PLAYER CHOICE 2 button until the display shows:

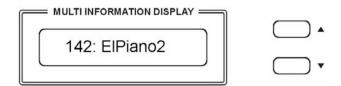

- Use the [\lambda] and [\lambda] buttons it is possible to change the sound while its number is blinking with any one of the available sounds in the Voice List of the instrument. It is of course possible to directly digit the number of the new desired sound using the numeric keypad buttons.

NOTE: It is possible to save the new programmed Player Choice sounds in the OVERALL PRESET memories.

# RIGHT OCTAVE

This function is setting the piano sound 1 octave lower.

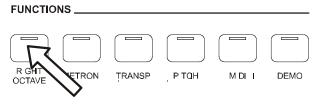

When the piano is playing two sounds at the same time in Layer mode both sounds will be played 1 Octave lower.

If the piano is playing in SPLIT mode, only the sounds of the right section will be played 1 Octave lower.

#### **SPLIT - BASS SOUND**

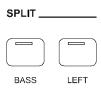

When the BASS button is pressed the instrument automatically splits the keyboard in two parts and a BASS sound is automatically selected. It is also possible to change the Bass sound.

- Press and hold the BASS button. The display will show the automatically selected bass sound, for example:

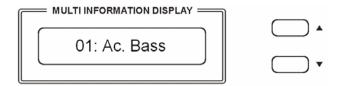

Use the  $[ \land ][ \lor ]$  buttons to select the new bass sound from the following list:

| 01 | Acoustic Bass        |
|----|----------------------|
| 02 | Acoustic Bass + Ride |
| 03 | Big Bass             |
| 04 | Finger Bass          |
| 05 | Finger Slap          |
| 06 | Fretless             |
| 07 | Synbass              |
| 08 | Organ Bass           |

It is of course possible to directly digit the number of the new desired sound using the numeric keypad buttons.

## **SPLIT - LEFT SOUND**

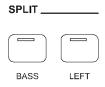

Press the [LEFT] buttons to select the LEFT voice. This will enter the instrument in SPLIT MODE and automatically divide the keyboard in two parts.

The Left Sound will be automatically selected according to the selected Right Sound, however it is possible to change the default left sound.

Select the Right Voice, for example the GRAND PIANO sound, on the VOICE Section.

- Press and hold the LEFT button. The display will show the automatically selected left sound, for example:

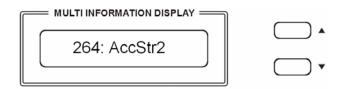

- 264 is the number – according to the internal Sound List – of the Left Sound automatically selected to Grand Piano and the sound is Accompaniment Strings 2.

When the LEFT sound is indicated on the display (remember – the instrument gives approximately 4 seconds to input data) the sound can be changed using the  $[\land][\lor]$  buttons to select the desired voice number according to the Voice List.

It is of course possible to directly digit the number of the new desired sound using the numeric keypad buttons.

Press the [LEFT] button to switch this section ON or OFF.

NOTE When the BASS button and the LEFT button are selected On at the same time, when playing chords in the Left part of the keyboard the Bass sound will be played in ROOT mode and will play the fundamental note.

#### SELECT THE SPLIT POINT

The default position of the Split point is F#2 (equal to value 33 on the display) located below the [BASS] and [LEFT] buttons.

The Split Point can be set to any other key as follows:

- Press and hold the [BASS] and [LEFT] buttons until the sound number starts blinking.

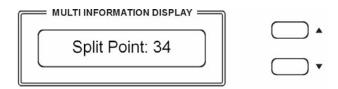

- Select now the new Split Point by pressing the desired key on the keyboard or by changing the value on the display using the  $[\land][\lor]$  buttons near the display.
- To set for example the new Split Point on the C2 Position change the value to 27.

The display will return to the normal display mode and the new Split Point is now set.

#### DIGITAL REVERB

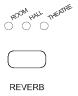

The DIGITAL REVERB effect creates an acoustic effect similar to playing in different environments. It is possible to select any one of three different Reverb types:

# 1 – Room 2 – Hall 3 - Theatre

If the REVERB effect is selected, it will stay switched ON even if a different sound is selected while playing. At Power Up the REVERB effect will always be switched at ROOM reverb.

#### **CHORUS EFFECT**

CHOBILE

This effect is similar to panning the sound between two speaker systems. At Power Up the CHORUS effect will always be switched OFF.

#### **TOUCH SENSITIVITY**

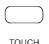

Just like an acoustic piano, your instrument has an 88 note keyboard with velocity control. This means the level of the audio signal will be in proportion with the velocity of the key pressed. If you play soft you will have a quiet sound, while if you play very hard you will have a much louder sound

The TOUCH SENSE button allows you to select 3 different touch sensitivity curves:

1 - HARD This setting requires the keys to be played quite hard to produce maximum

volume.

2 - NORMAL This setting produces standard keyboard response. This is the factory default

mode

3 – SOFT This setting allows maximum volume with lighter key pressure.

Select the Touch Sensitivity you desired by pressing the TOUCH SENSE button until the desired Led is switched On. If no Led is switched On the keyboard will be set at NO TOUCH SENSITIVITY.

# **TRANSPOSE**

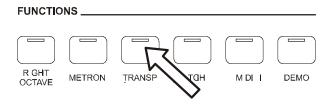

It is possible to Transpose the natural key ( C ) of your instrument up or down. The default  $\,C$  natural setting is indicated as C0 in the following table.

| С   | C#  | D   | D# | Е  | F  | F# | G  | G# | Α  | A# | В  | С | C# | D  | D# | Е  | F  | F# | G  | G# | Α  | A#  | В   | С   |
|-----|-----|-----|----|----|----|----|----|----|----|----|----|---|----|----|----|----|----|----|----|----|----|-----|-----|-----|
| -12 | -11 | -10 | -9 | -8 | -7 | -6 | -5 | -4 | -3 | -2 | -1 | 0 | +1 | +2 | +3 | +4 | +5 | +6 | +7 | +8 | +9 | +10 | +11 | +12 |

The examples below illustrate how to use the above table:

- To Transpose the instrument to the key of E above C, press the TRANPOSE button On and press the  $[\land]$  button 4 times.
- To Transpose the instrument to the key of A# below C, press the TRANSPOSE button On and press the  $\lceil \vee \rceil$  button 2 times.

Press the TRANSPOSE button On and press the  $[\wedge][\vee]$  buttons at the same time to restore the instrument to the key of C0.

#### TRANSPOSE SET

In this page, you can select which sections of the instrument you would like to transpose. Press and hold the [TRANSPOSE] button to select "ALL" or "Panel" or "Song".

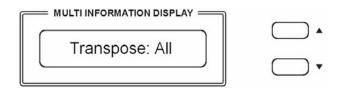

ALL The entire instrument will be transposed including the USB Song (this is the default mode).

Panel The all instrument will be transposed but not the USB song.

Song Only the USB song will be transposed.

Press the TRANSPOSE button for a few seconds and the display will indicate the available settings. Use the  $[\land]$  and  $[\lor]$  buttons to select "ALL" or "Panel" or "Song".

# PITCH - FINE TUNING

The PITCH feature enables the player to tune the pitch of the instrument to match other instruments.

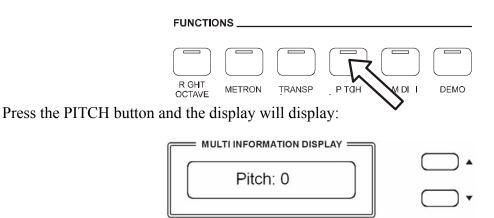

Use the  $[\land][\lor]$  buttons to set the desired Pitch value. The PITCH value on the display can be changed between -64 and +63.

Press the PITCH button On and press the  $[\land][\lor]$  buttons at the same time to restore the instrument pitch to 0.

#### **METRONOME**

The Metronome is a convenient feature for practice, and it can also provide a rhythmic guide when recording.

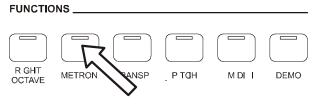

The metronome sound is alternately turned on and turned off by pressing the [METRONOME] button

The Time Signature of the metronome can be set by using  $[\land][\lor]$  buttons when turning on the metronome function and while the Time Signature value is indicated on the display.

To set the Time Signature (1/4, 2/4, 3/4, 4/4, 6/4, 3/8, 6/8, 9/8) press and hold the [METRONOME] button and the values of Time Signature will be indicated on the display, use the  $[\land][\lor]$  buttons to select the new value.

To change the Tempo use the  $[\land]$   $[\lor]$  buttons to set the desired tempo speed while the metronome is playing.

#### **OVERALL PRESETS**

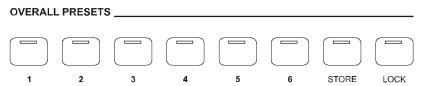

The instrument can store 24 Overall Preset (6 groups x 4 banks of panel settings).

By pressing the corresponding memory button, you can recall these settings rapidly. You can customise the panel settings to accommodate your performance and store them to the registration memory positions.

These settings will not be lost, even if the power is turned OFF.

It is possible to load up to 24 Overall Presets using the 6 Memory positions and 4 memory banks. By pressing the [STORE] button four times, you can select 4 different banks. The display shows the available memory banks [1 to 4 Memory Bank].

The following parameter can be saved: Left/Right Sounds, Volume levels, Octave, Effects, etc. Other global parameters are also memorized.

- Select the desired sounds, volume and effects.
- Select the Memory Bank where to store the new settings by pressing a few times the [STORE] button, for example BANK 3.

- Press and hold [STORE] button, and then press one of the [1 6] buttons where to store the panel setting, for example 1.
- The LCD displays

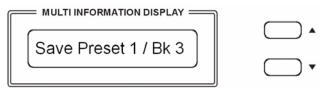

The current panel settings are now stored in the memory in position nr. 1 in BANK 3. It is possible to repeat this procedure for all available positions.

NOTE: In the Overall Preset memories it is possible to store 2 different Player

Choice sounds for each one of the memory location, having available a total of 48 Player Choice sounds.

## RECALLING OVERALL PRESETS

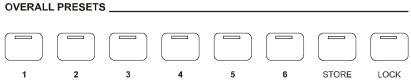

By pressing the [1 - 6] buttons, the information you have stored previously can be recalled. Press [STORE] button to access the Memory banks (press a few times). The LCD displays the panel settings and memory position number.

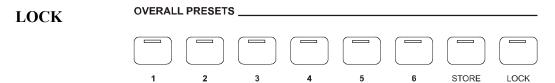

Pressing the [LOCK] button, turns the LOCK function ON/OFF. When the LOCK function is ON, the registration sounds stored in each memory location can be recalled, while the Left and bass sound settings will be LOCKED.

This enables the player to make changes to the melody part(s) of the music 'on the fly'. The Left sections will remain LOCKED, therefore all levels and other parameters pertaining to this section will remain unchanged.

# MANAGING THE USB DISK

When inserting the USB disk in its slot you will notice that the display will immediately indicate the first available Midi File Song stored in the memory.

It is possible to load different type of files in the USB disk:

- 1 Standard Midi File songs
- 2 Settings Overall Presets Registrations

The display will only show the files related to each of the listed groups when selected.

To select one of the groups follow the indications below:

- Press and hold the [USB FILES] button
- Using the  $\lceil \land \rceil \lceil \lor \rceil$  buttons select one of the 2 available options.

When the desired option is selected the display will show only the USB files related to the type of file selected until the instrument is switched off.

At power up, the instrument will automatically restore the SMF song option.

# **USB FILES MODE SELECT**

The files listed in the USB disk can be accessed in two ways: by number or by alphabet letters (you can see the letters and the numbers above and below the VOICE section buttons).

It is possible in fact to access the files recalling their numbers or scrolling the initial letters.

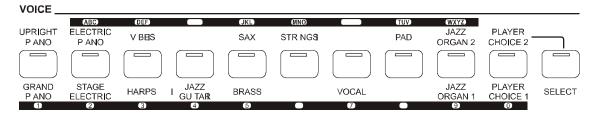

To select these two systems follows these instructions.

- Insert the USB disk in the USB socket
- Press the USB FILES button
- Press and hold the 0 (zero) on the numeric keypad until the display shows

| Alphabet or Nu | umber |
|----------------|-------|
|----------------|-------|

- Using the  $[\]$  buttons select on the display Alphabet or Number as you prefer.
- The available files will now be listed according to your choice, by number or by letters.
- To select the files by numbers simply select the desired number on the display using the numeric keypad indicated below the Voice buttons.

To select the sounds above 99, for example 123, press the number 1 button and hold it until the number 1 appears on the display.

Press than the number 2 and the number 3 buttons to select the sound.

Sound number 123, is now selected.

- To select the files by letters refer to the below table that is similar to telephone letter indications:

1 – no letters 2 – ABC 3 – DEF 4 – GHI 5 – JKL 6 – MNO 7 – PQRS 8 – TUV 9 – WXYZ

- To select the desired letter press the related button as follow:

D – press the 3 button one time. The display shows SEL **DEF** 

R – press the 7 button 3 times. The display shows SEL **PQRS** 

The files are now listed by initial letter. If the selected initial letter is not available in the list the instrument will select the nearest available letter.

#### SAVE THE OVERALL PRESETS TO USB DISK

It is possible to SAVE the Overall Preset Registrations Banks to the USB Disk by following these instructions:

- Insert the USB Disk to the USB socket.
- Press [SAVE] button and the display will show:

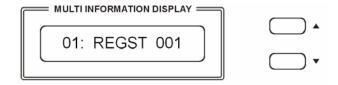

- 01 indicates the progressive file number
- 001 indicates the registration file number
- The display indicating your Overall Preset Registration Settings are saved into USB Disk, with 24 Registration Memories stored to a single file.

New banks of Overall Preset Registration Settings can be stored in the USB disk and a new name will be automatically assigned to each bank as follows:

01 REGST 001 02 REGST 002 03 REGST 003 ... REGST .....

#### LOADING THE OVERALL PRESETS DATA FROM USB DISK

Insert the USB Disk into the USB socket.

Press and hold the [USB FILES] button to access the **Setting** files in the USB Disk.

The display shows:

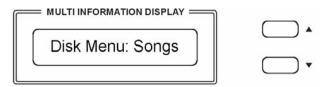

To select the **Setting** page use the  $[\land][\lor]$  buttons.

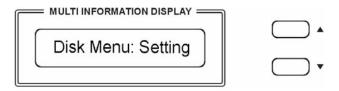

In a few seconds the display will show the first available file.

Use now the  $[\land][\lor]$  buttons to select the desired Overall Preset file, then press [PLAY/LOAD] button, display shows "Load OK".

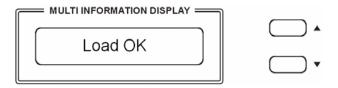

#### DELETE MEMORY REGISTRATIONS FROM USB

Insert the USB Disk into the USB socket. Press and hold the [USB FILES] button to access the **Setting** files in the USB Disk. Select the **Setting** page by pressing the  $[\land][\lor]$  buttons.

Use  $[\land][\lor]$  button to select the desired Overall Preset Registration Setting file you want to delete, then hold down the [RECORD] button and press [PLAY/LOAD] button. LCD shows:

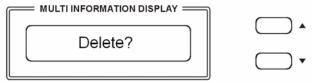

Press  $[ \wedge ]$  button to delete the file.

Press [V] button to exit the function without deleting the file.

NOTE – When a file is deleted from a list its progressive number will be cancelled and saved in a special memory location inside the instrument. This number will be automatically assigned to the next file of the same type that will be loaded.

#### SONG PLAY MODE

It is possible to play only 1 song at the time or all the songs listed in the USB disk.

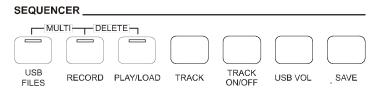

Single The selected song will be played after the [PLAY] button is pressed, and will stop at the end of it.

All The selected song will be played after the [PLAY] button is pressed and will automatically play all the following songs without stopping, unless the [PLAY] button is pressed again.

How to select the Single and All mode.

- Press and hold the PLAY/LOAD button. The display shows:

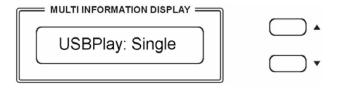

The default mode is Single Mode.

To select the All mode use the  $\lceil \land \rceil \lceil \lor \rceil$  buttons:

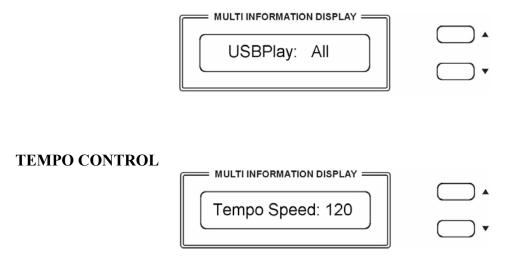

The  $[\land]$  and  $[\lor]$  buttons can be used to control the tempo of the Standard Midi File song played from the USB disk and also the Metronome speed.

# SONG RECORDING

The instrument lets you record your Songs and Registration settings to a USB Disk..

It is possible to record your song using up to sixteen independent tracks. The song will be stored into USB Disk memory.

There are two different ways of recording your song: Quick Recording and Multi Track Recording.

# **QUICK RECORDING**

- 1 Insert the USB Disk into the USB socket.
- 2 Press the [RECORD] button to start recording. The display shows:

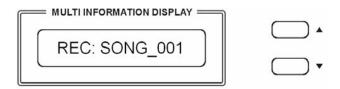

As soon as [RECORD] is pressed the Metronome will automatically start. This can be switched off at any time by pressing the Metronome button OFF.

The recording will start as soon as the first key on the keyboard is pressed.

- 3 During recording you can select sounds, volumes, effects and all will be recorded in your performance.
- 4 To stop recording press [RECORD] button again. The recording stops immediately and your song is stored in the USB Disk memory. The internal computer will immediately store you song automatically assigning the name

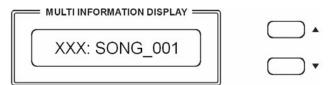

(XXX indicates the total file number. 001 indicates the recording file number).

#### MULTI TRACK RECORDING

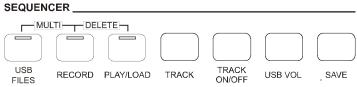

If you like to add new tracks to the just recordered song, select it on the display (as previous example XXX: Song\_001) and select now MULTI TRACK RECORDING by pressing the [USB FILES] button and the [RECORD] buttons at the same time (hold down the [USB FILES] button and press [RECORD] button).

- The Metronome immediately start for two bars and the first recorded Track starts playing.

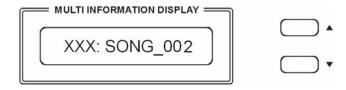

- It is now possible to record the new track as we did before.
- The name of the new file will be saved in sequence ( \_003, \_004, etc.) as long as new tracks are added t the song.
- To stop recording by pressing [RECORD] button again.
- It is necessary to press the [RECORD] button at the end of each track.

NOTE:

the Multi Track Recording will save a song for each track that it is added to the original song file.

This will allow to be able to start from any given song level and add new tracks.

At the end of Multi Track Recording you can delete the old and not necessary files from the USB disk. This means that you may have more songs with similar names (example 001: SONG\_11, 002: SONG\_11) but remember that the 3 number digits number in front of the song is identifying it in the list.

It is of course possible to change the song names in your computer.

NOTE: In the event that you are recording too many track in the sequence a warning message will appear on the display indicating that there are NO RECORDING TRACKS available.

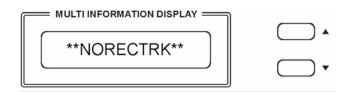

#### DELETE SONG/FILE

Insert the USB Disk into the USB socket. Use  $[\land][\lor]$  button to select the song or the file you want to delete, then hold down the [RECORD] button and press [PLAY/LOAD] button. The display shows:

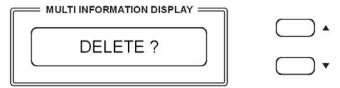

Press  $[ \wedge ]$  button to delete the file.

Press [V] button to exit the function without deleting the file.

#### **USB FILE BUTTON**

Use this button to switch to USB mode immediately, even if the keyboard is in any other mode.

#### TRACK ON/OFF

Use this function to turn on or turn off any track of the song played (each track corresponds to a midi channel), even during Play Song.

When switching On the instrument the default track will be nr. 4 that is normally the Melody Track in the Standard Midi Files.

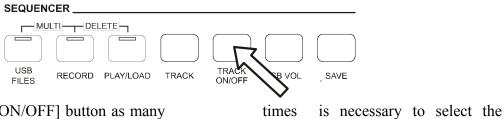

- Press [TRACK ON/OFF] button as many desired track.

Every time the button is pressed the Track Number will be updated to the next track.

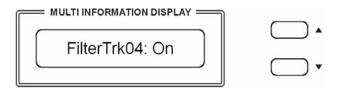

- Use  $[\land]$  or  $[\lor]$  button to select "on" or "off".

NOTE - The [TRACK ON/OFF] button is disabled while recording.

#### USB SONG VOLUME

It is possible to balance the Song Volume using the USB VOLUME.

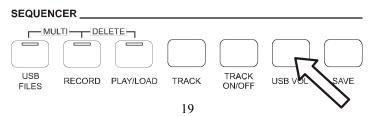

- Press the USB VOLUME button and the display will indicate the current Song Volume value.
- Use the  $[\land]$  and  $[\lor]$  buttons to control the volume of the Standard Midi File song played from the USB disk.
- Range: 00-127 Default: 90

# **MIDI**

Use the MIDI button to select the midi settings.

#### LOCAL CONTROL

Press the MIDI button one time to select Local Control pages Use  $[\land][\lor]$  button to select "Local On" or "Local Off" for the full instrument.

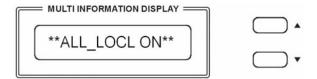

ALL\_LOCL ON Normal operation. Keyboard and USB Song are sent to the internal tone generator.

ALL\_LOCL OFF There will be no sound produced by the internal tone generator.

Press the MIDI button again to select the Keyboard Only Local On/Off

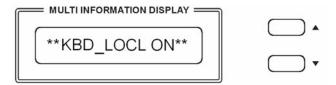

Press the  $\lceil \land \rceil \lceil \lor \rceil$  buttons you can select the following Local Functions:

KBD\_LOCL ON The keyboard will play the internal tone generator.

All the keyboard midi information will be sent as normal.

KBD\_LOCL OFF The keyboard will not play the internal tone generator.

All the keyboard midi information will still be sent as normal.

Press the MIDI button again to select the USB Song Local On/Off

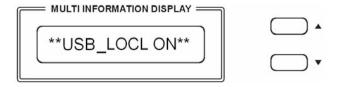

USB\_LOCL ON The instrument will play the songs of the USB disk using the internal tone generator.

USB\_LOCL OFF

The instrument will not send the songs of the USB disk to the internal tone generator but will send all the midi information from the Midi Out of the instrument.

Press the MIDI button again to select the PROGRAM CHANGE On/Off

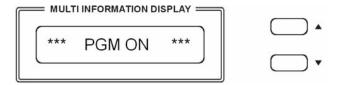

PGM ON This configuration will allow the instrument to send and receive the Program

Change Midi information.

PGM OFF This configuration will NOT allow the instrument to send and receive the

Program Change Midi information.

Press the MIDI button again to select the PROGRAM CHANGE On/Off

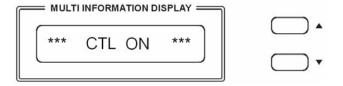

CTL ON This configuration will allow the instrument to send and receive the Control

Change Midi information.

CTL OFF This configuration will NOT allow the instrument to send and receive the

Control Change Midi information.

## RESET

If it should be necessary to completely erase the internal RAM memory, a very simple reset feature is provided.

- 1 Make sure that the instrument is switched off.
- 2 Press and hold the  $[\land]$  and  $[\lor]$  buttons

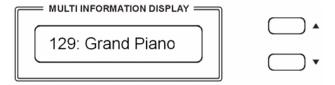

- Switch on the instrument while holding the  $[\land]$  and  $[\lor]$  buttons down.
- 4 The display shows **Reseting**

Do not reset the instrument if it is not necessary. All your information you have programmed will be automatically erased from the internal RAM memory. The factory set programs will be automatically restored.

# **CONNECTIONS**

| MIDI THRU | MIDI OUT MIDI INI I | — LINEIN + — LINE ΦUT —<br>2 1 L R L R | DC IN I |
|-----------|---------------------|----------------------------------------|---------|
|           |                     |                                        |         |

#### MIDI IN/THRU/OUT

The Midi THRU connector retransmits any data from the Midi IN directly to other Midi devices. The Midi OUT connector transmits Midi data generated by the instrument to other Midi instruments. The Midi IN connector receives the Midi data from an external Midi device.

#### USB TO COMPUTER

It is possible to connect the instrument to a computer using the USB port located in the back panel of the instrument and control the Midi parameters.

#### PEDALS SOCKETS

This is the connection for the pedal sets that can be used with the instrument.

If using the supplied Sustain Pedal connect it to Pedal Connection 1.

If the optional 3 Pedals pedal board is used connect the mono jack to pedal connection 1 and the stereo jack to pedal connection 2.

#### LINE IN SOCKETS

There are two inputs (Left and Right) and they are used to send the audio signal of an external instrument to the internal amplifier.

# LINE OUT SOCKETS

There are two outputs (Left and Right) and they are used to send the audio signal out an external amplifier, mixer console or recording equipment. To connect the instrument in Stereo to an external amplification system connect both Left and Right outputs.

#### **HEADPHONES**

Two sets of Headphones can be plugged in for private practice and allow you to play without disturbing anyone else or being disturbed by outside noise.

In the SDP 30 the sockets are located at the back of the instrument.

In the SG 310 and SDP 31 are located in the front of the instrument, below the hammer action keyboard.

### **POWER ON/OFF**

This switch turns the power to the instrument on or off.

#### DC IN SOCKET

This is the connection to power. Connect the adapter to this socket to power the instrument.

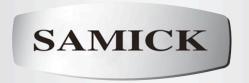